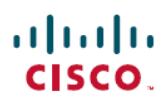

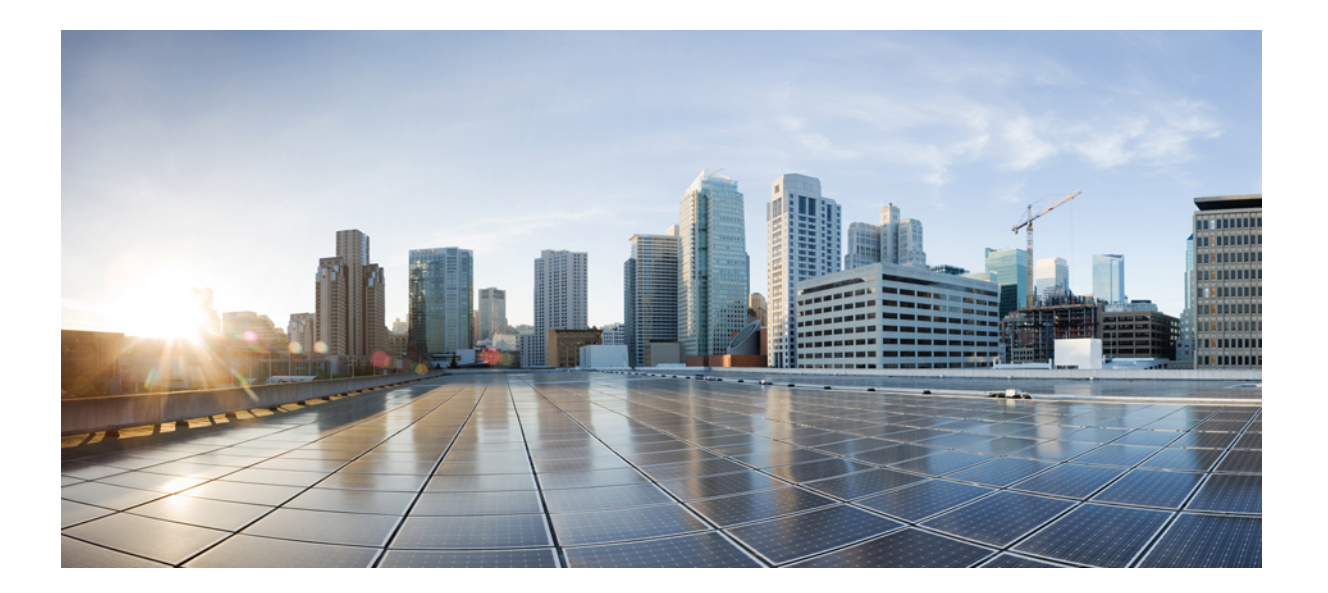

## **IP Routing: ODR Configuration Guide**

### **Americas Headquarters**

Cisco Systems, Inc. 170 West Tasman Drive San Jose, CA 95134-1706 USA http://www.cisco.com Tel: 408 526-4000 800 553-NETS (6387) Fax: 408 527-0883

THE SPECIFICATIONS AND INFORMATION REGARDING THE PRODUCTS IN THIS MANUAL ARE SUBJECT TO CHANGE WITHOUT NOTICE. ALL STATEMENTS, INFORMATION, AND RECOMMENDATIONS IN THIS MANUAL ARE BELIEVED TO BE ACCURATE BUT ARE PRESENTED WITHOUT WARRANTY OF ANY KIND, EXPRESS OR IMPLIED. USERS MUST TAKE FULL RESPONSIBILITY FOR THEIR APPLICATION OF ANY PRODUCTS.

THE SOFTWARE LICENSE AND LIMITED WARRANTY FOR THE ACCOMPANYING PRODUCT ARE SET FORTH IN THE INFORMATION PACKET THAT SHIPPED WITH THE PRODUCT AND ARE INCORPORATED HEREIN BY THIS REFERENCE. IF YOU ARE UNABLE TO LOCATE THE SOFTWARE LICENSE OR LIMITED WARRANTY, CONTACT YOUR CISCO REPRESENTATIVE FOR A COPY.

The Cisco implementation of TCP header compression is an adaptation of a program developed by the University of California, Berkeley (UCB) as part of UCB's public domain version of the UNIX operating system. All rights reserved. Copyright © 1981, Regents of the University of California.

NOTWITHSTANDING ANY OTHER WARRANTY HEREIN, ALL DOCUMENT FILES AND SOFTWARE OF THESE SUPPLIERS ARE PROVIDED "AS IS" WITH ALL FAULTS. CISCO AND THE ABOVE-NAMED SUPPLIERS DISCLAIM ALL WARRANTIES, EXPRESSED OR IMPLIED, INCLUDING, WITHOUT LIMITATION, THOSE OF MERCHANTABILITY, FITNESS FOR A PARTICULAR PURPOSE AND NONINFRINGEMENT OR ARISING FROM A COURSE OF DEALING, USAGE, OR TRADE PRACTICE.

IN NO EVENT SHALL CISCO OR ITS SUPPLIERS BE LIABLE FOR ANY INDIRECT, SPECIAL, CONSEQUENTIAL, OR INCIDENTAL DAMAGES, INCLUDING, WITHOUT LIMITATION, LOST PROFITS OR LOSS OR DAMAGE TO DATA ARISING OUT OF THE USE OR INABILITY TO USE THIS MANUAL, EVEN IF CISCO OR ITS SUPPLIERS HAVE BEEN ADVISED OF THE POSSIBILITY OF SUCH DAMAGES.

Any Internet Protocol (IP) addresses and phone numbers used in this document are not intended to be actual addresses and phone numbers. Any examples, command display output, network topology diagrams, and other figuresincluded in the document are shown for illustrative purposes only. Any use of actual IP addresses or phone numbersin illustrative content is unintentional and coincidental.

Cisco and the Cisco logo are trademarks or registered trademarks of Cisco and/or its affiliates in the U.S. and other countries. To view a list of Cisco trademarks, go to this URL: [http://](http://www.cisco.com/go/trademarks) [www.cisco.com/go/trademarks](http://www.cisco.com/go/trademarks). Third-party trademarks mentioned are the property of their respective owners. The use of the word partner does not imply a partnership relationship between Cisco and any other company. (1110R)

© 2017 Cisco Systems, Inc. All rights reserved.

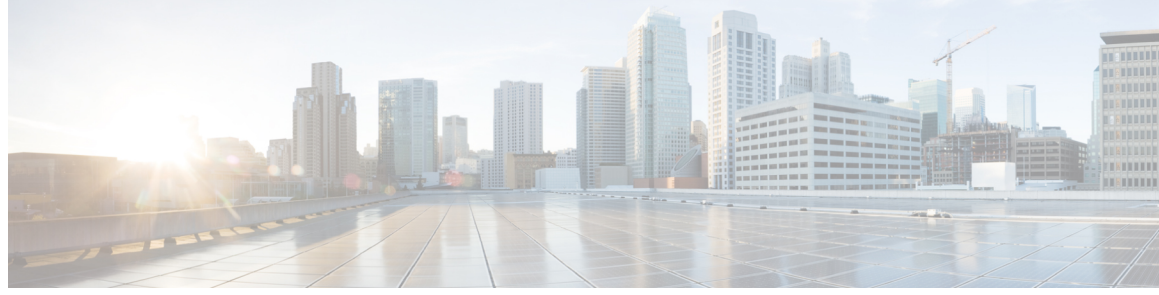

**CONTENTS**

#### **CHAPTER 1 [Read](#page-4-0) Me First 1**

### **CHAPTER 2 Configuring [On-Demand](#page-6-0) Routing 3**

## Finding Feature [Information](#page-6-1) **3** [Prerequisites](#page-6-2) for Configuring On-Demand Routing **3** Restrictions for Configuring [On-Demand](#page-7-0) Routing **4**

Information About [On-Demand](#page-7-1) Routing **4**

Benefits of [On-Demand](#page-7-2) Routing **4**

Stub [Networks](#page-7-3) **4**

Overview of [On-Demand](#page-8-0) Routing **5**

How to Configure [On-Demand](#page-8-1) Routing **5**

[Enabling](#page-8-2) ODR **5**

Disabling the [Propagation](#page-9-0) of ODR Stub Routing Information **6**

Disabling the [Propagation](#page-10-0) of ODR Stub Routing Information on a Specified Interface **7**

Filtering ODR [Information](#page-11-0) **8**

[Redistributing](#page-12-0) ODR Information into the Dynamic Routing Protocol of the Hub **9**

[Reconfiguring](#page-12-1) Cisco Discovery Protocol or ODR Timers **9**

Using Dialer Map [Statements](#page-14-0) to Direct Cisco Discovery Protocol Broadcast Packets **11**

[Configuration](#page-15-0) Examples for On-Demand Routing **12**

Enabling ODR and Filtering ODR [Information](#page-15-1) Example **12**

[Disabling](#page-16-0) ODR on a Specified Interface Example **13**

Additional [References](#page-16-1) **13**

Feature Information for Configuring [On-Demand](#page-17-0) Routing **14**

 $\overline{\phantom{a}}$ 

 $\mathbf I$ 

<span id="page-4-0"></span>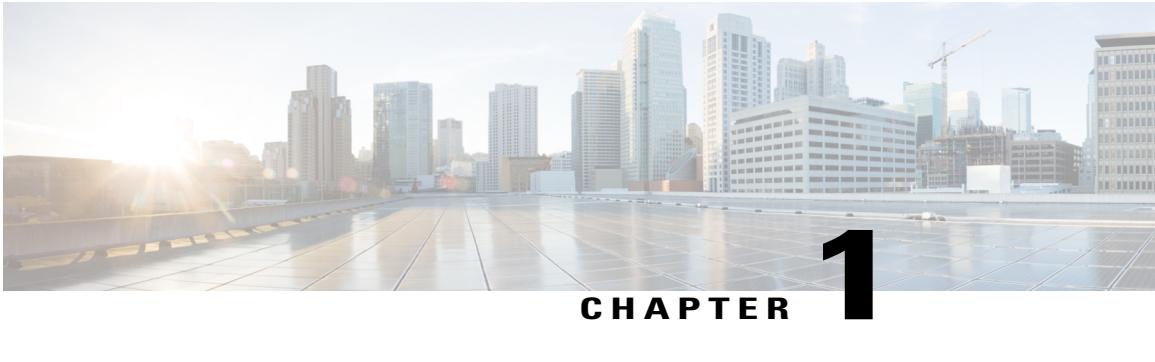

## **Read Me First**

#### **Important Information about Cisco IOS XE 16**

Effective Cisco IOS XE Release 3.7.0E (for Catalyst Switching) and Cisco IOS XE Release 3.17S (for Access and Edge Routing) the two releases evolve (merge) into a single version of converged release—the Cisco IOS XE 16—providing one release covering the extensive range of access and edge products in the Switching and Routing portfolio.

#### **Feature Information**

Use Cisco Feature Navigator to find information about feature support, platform support, and Cisco software image support. An account on Cisco.com is not required.

#### **Related References**

• Cisco IOS Command [References,](http://www.cisco.com/c/en/us/support/routers/asr-1000-series-aggregation-services-routers/products-command-reference-list.html) All Releases

#### **Obtaining Documentation and Submitting a Service Request**

For information on obtaining documentation, using the Cisco Bug Search Tool (BST), submitting a service request, and gathering additional information, see What's New in Cisco Product [Documentation.](http://www.cisco.com/c/en/us/td/docs/general/whatsnew/whatsnew.html)

To receive new and revised Cisco technical content directly to your desktop, you can subscribe to the [What's](http://www.cisco.com/assets/cdc_content_elements/rss/whats_new/whatsnew_rss_feed.xml) New in Cisco Product [Documentation](http://www.cisco.com/assets/cdc_content_elements/rss/whats_new/whatsnew_rss_feed.xml) RSS feed. RSS feeds are a free service.

 $\mathbf I$ 

 $\mathbf I$ 

<span id="page-6-0"></span>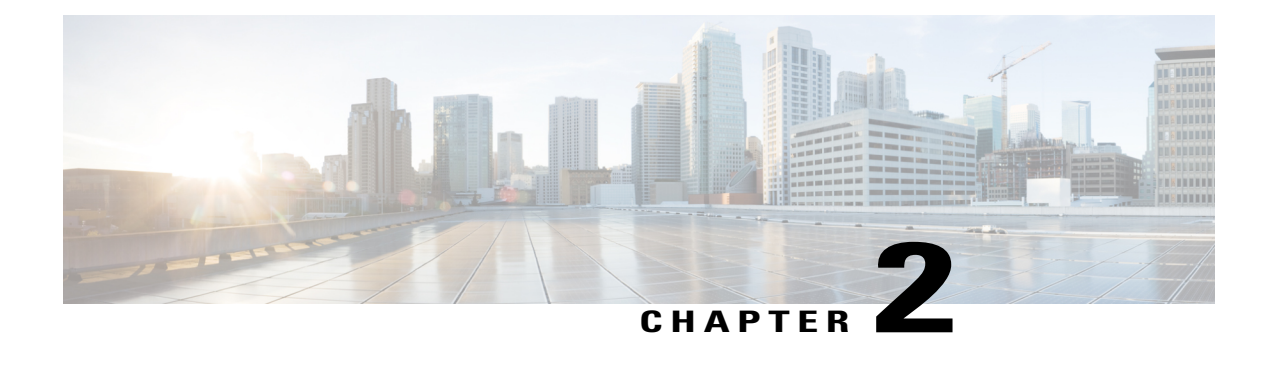

# **Configuring On-Demand Routing**

The On-Demand Routing feature provides IP routing for stub sites, with minimum cost. The cost of a general, dynamic routing protocol is avoided without incurring the configuration and management burden of static routing.

- Finding Feature [Information,](#page-6-1) page 3
- [Prerequisites](#page-6-2) for Configuring On-Demand Routing, page 3
- Restrictions for Configuring [On-Demand](#page-7-0) Routing, page 4
- Information About [On-Demand](#page-7-1) Routing, page 4
- How to Configure [On-Demand](#page-8-1) Routing, page 5
- [Configuration](#page-15-0) Examples for On-Demand Routing, page 12
- Additional [References,](#page-16-1) page 13
- Feature Information for Configuring [On-Demand](#page-17-0) Routing, page 14

## <span id="page-6-1"></span>**Finding Feature Information**

Your software release may not support all the features documented in this module. For the latest caveats and feature information, see Bug [Search](http://www.cisco.com/cisco/psn/bssprt/bss) Tool and the release notes for your platform and software release. To find information about the features documented in this module, and to see a list of the releases in which each feature is supported, see the feature information table at the end of this module.

Use Cisco Feature Navigator to find information about platform support and Cisco software image support. To access Cisco Feature Navigator, go to [www.cisco.com/go/cfn.](http://www.cisco.com/go/cfn) An account on Cisco.com is not required.

## <span id="page-6-2"></span>**Prerequisites for Configuring On-Demand Routing**

Cisco Discovery Protocol must be enabled.

## <span id="page-7-0"></span>**Restrictions for Configuring On-Demand Routing**

No IP routing protocol can be configured on the stub router.

## <span id="page-7-1"></span>**Information About On-Demand Routing**

## <span id="page-7-2"></span>**Benefits of On-Demand Routing**

This module describes how to configure On-Demand Routing (ODR). The ODR feature provides IP routing forstub sites, with minimum cost. The cost of a general, dynamic routing protocol is avoided without incurring the configuration and management burden of static routing.

### <span id="page-7-4"></span><span id="page-7-3"></span>**Stub Networks**

A stub router can be considered a spoke router in a hub-and-spoke network topology--as shown in the figure below--where the only router to which the spoke is adjacent is the hub router. In such a network topology, the IP routing information required to represent this topology is fairly simple. These stub routers commonly have a WAN connection to the hub router, and a small number of LAN network segments (stub networks) are directly connected to the stub router. These stub networks might consist only of end systems and the stub router, and therefore do not require the stub router to learn any dynamic IP routing information.

**Figure 1: Hub-And-Spoke Network Topology Example**

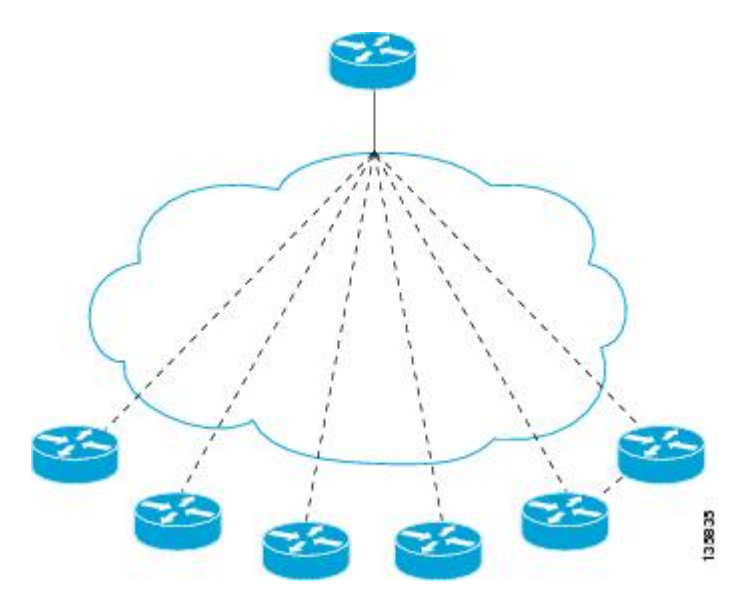

### <span id="page-8-3"></span><span id="page-8-0"></span>**Overview of On-Demand Routing**

ODR allows you to easily install IP stub networks where the hubs dynamically maintain routes to the stub networks. This installation is accomplished without requiring the configuration of an IP routing protocol on the stubs. In fact, from the standpoint of ODR, a router is automatically considered to be a stub when no IP routing protocols have been configured.

A stub router that supports the ODR feature advertises IP prefixes corresponding to the IP networks configured on all directly connected interfaces. If the interface has multiple logical IP networks configured, only the primary IPnetwork is advertised through ODR. Because ODR advertisesIPprefixes and notsimply IPnetwork numbers, ODR is able to carry variable-length subnet mask (VLSM) information.

Once ODR is enabled on a hub router, the hub router begins installing stub network routes in the IP forwarding table. The hub router also can be configured to redistribute these routesinto any configured dynamic IProuting protocols.

ODR uses the Cisco Discovery Protocol to carry minimal routing information between the hub and stub routers. The stub routers send IP prefixes to the hub router. The hub router provides default route information to the stub routers, thereby eliminating the need to configure a default route on each stub router.

## <span id="page-8-2"></span><span id="page-8-1"></span>**How to Configure On-Demand Routing**

### <span id="page-8-4"></span>**Enabling ODR**

Once ODR is enabled on a hub router, the hub router begins installing stub network routes in the IP forwarding table. The hub router also can be configured to redistribute these routesinto any configured dynamic IProuting protocols.

To enable ODR on a hub router, perform the steps in this task.

#### **SUMMARY STEPS**

- **1. enable**
- **2. configure terminal**
- **3. router odr**

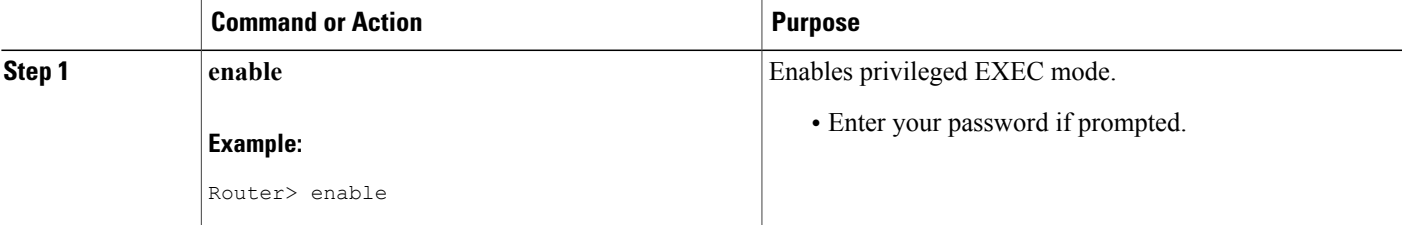

I

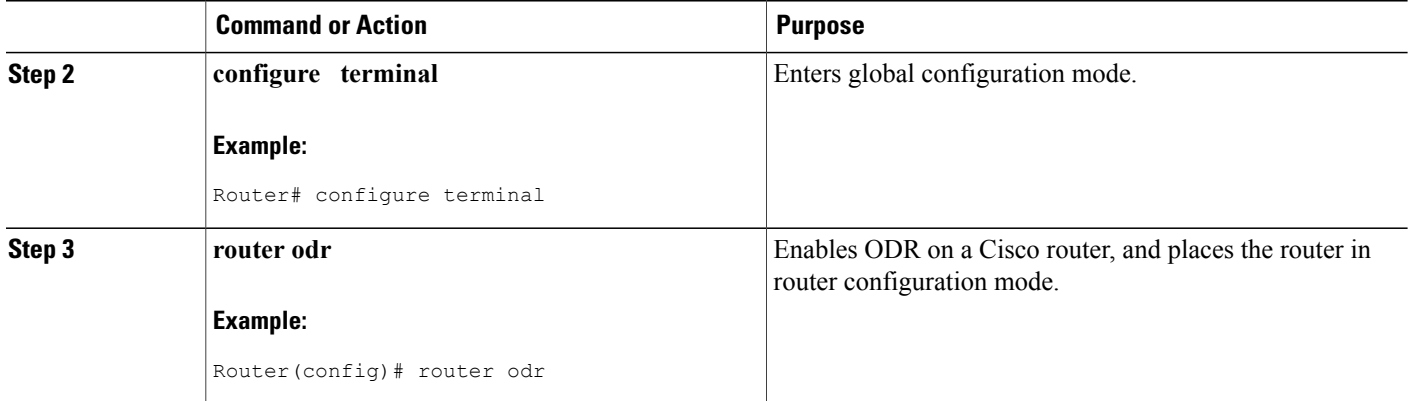

## <span id="page-9-0"></span>**Disabling the Propagation of ODR Stub Routing Information**

ODR uses Cisco Discovery Protocol to carry minimal routing information between the hub and stub routers, allowing stub routers to send IP prefixes to the hub router. Perform the steps in this task to disable the propagation of ODR stub routing information by disabling CDP.

#### **SUMMARY STEPS**

- **1. enable**
- **2. configure terminal**
- **3. no cdp run**

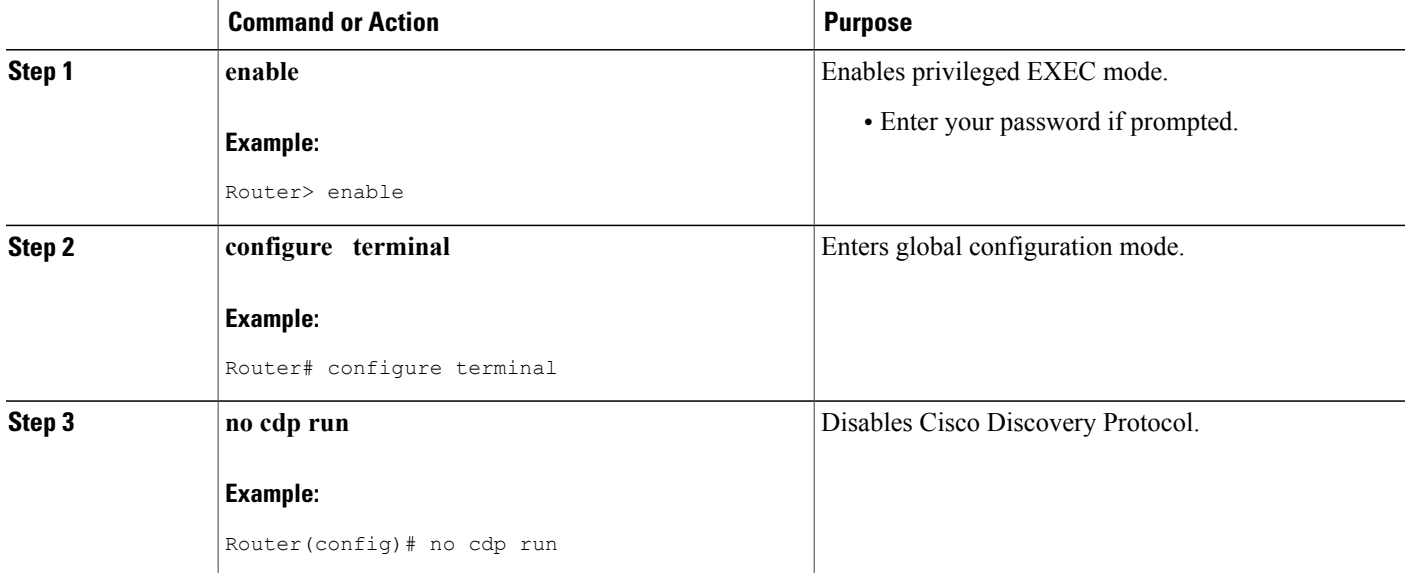

## <span id="page-10-1"></span><span id="page-10-0"></span>**Disabling the Propagation of ODR Stub Routing Information on a Specified Interface**

On stub routers that support the ODR feature, the stub router advertises IP prefixes corresponding to the IP networks configured on all directly connected interfaces. Perform the steps in this task to disable the propagation of ODR stub routing information on a specified interface.

#### **SUMMARY STEPS**

- **1. enable**
- **2. configure terminal**
- **3. interface** *type number*
- **4. no cdp enable**

#### **DETAILED STEPS**

Г

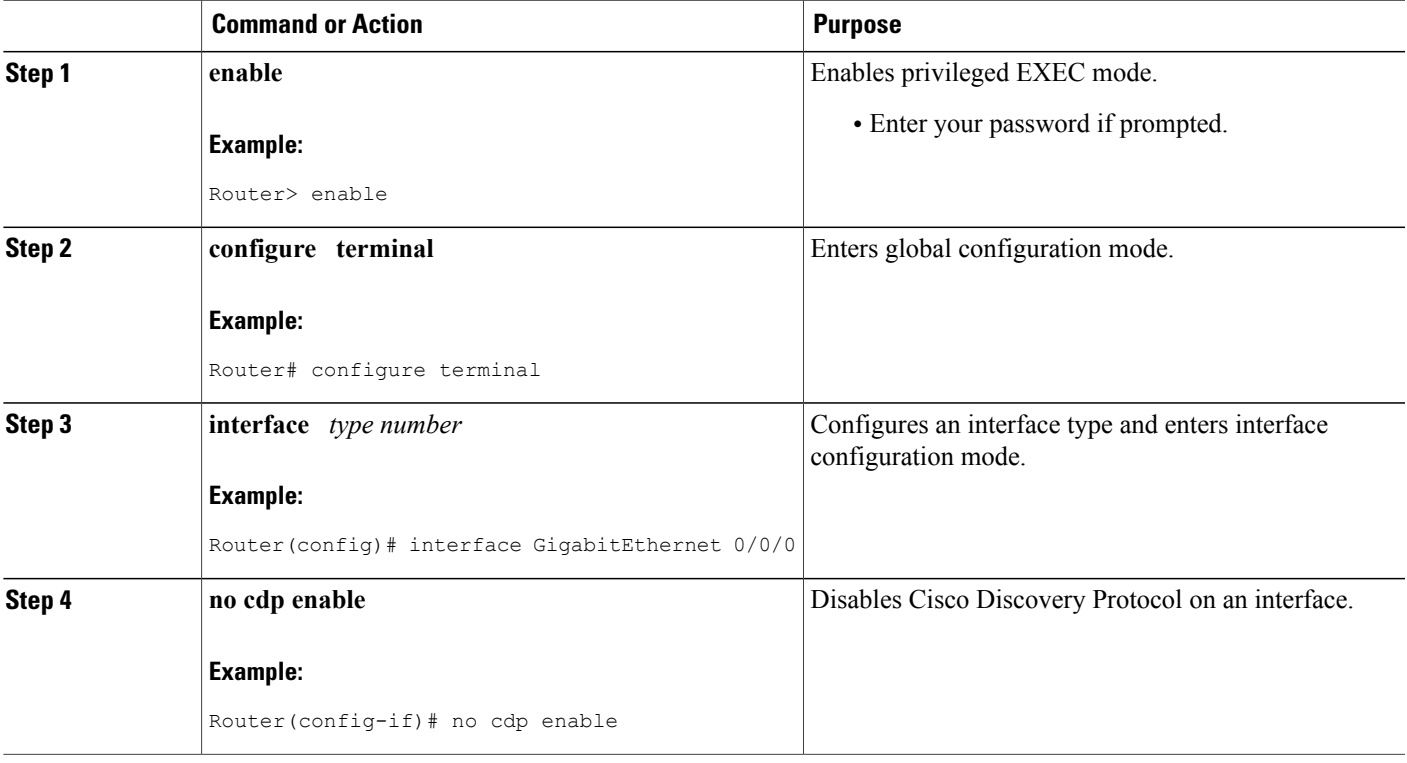

ι

### <span id="page-11-1"></span><span id="page-11-0"></span>**Filtering ODR Information**

The hub router will attempt to populate the IP routing table with ODR routes as they are learned dynamically from stub routers. The IP next hop for these routes is the IP address of the neighboring router as advertised through Cisco Discovery Protocol. Use IP filtering to limit the network prefixes that the hub router will permit to be learned dynamically through ODR.

In this example, the ACL filters the following Class A network prefixes:

```
access-list 101 permit 10.48.0.3
access-list 101 deny 10.48.0.0 0.0.255.255
access-list 101 permit 10.0.0.0
interface gigabitethernet 0/0/0
 ip access-group 2 in
To filter ODR information, perform the steps in this task.
```
#### **SUMMARY STEPS**

- **1. enable**
- **2. configure terminal**
- **3. access-list** *access-list-number* {**deny** | **permit**} *source* [*source-wildcard*] [**log**]
- **4. access-list** *access-list-number* {**deny** | **permit**} *source* [*source-wildcard*] [**log**]
- **5. access-list** *access-list-number* {**deny** | **permit**} *source* [*source-wildcard*] [**log**]
- **6.** router odr
- **7. distribute-list** [[*access-list-number* | *name*] | [**route-map** *map-tag*]] **in**[*interface-type* | *interface-number*]

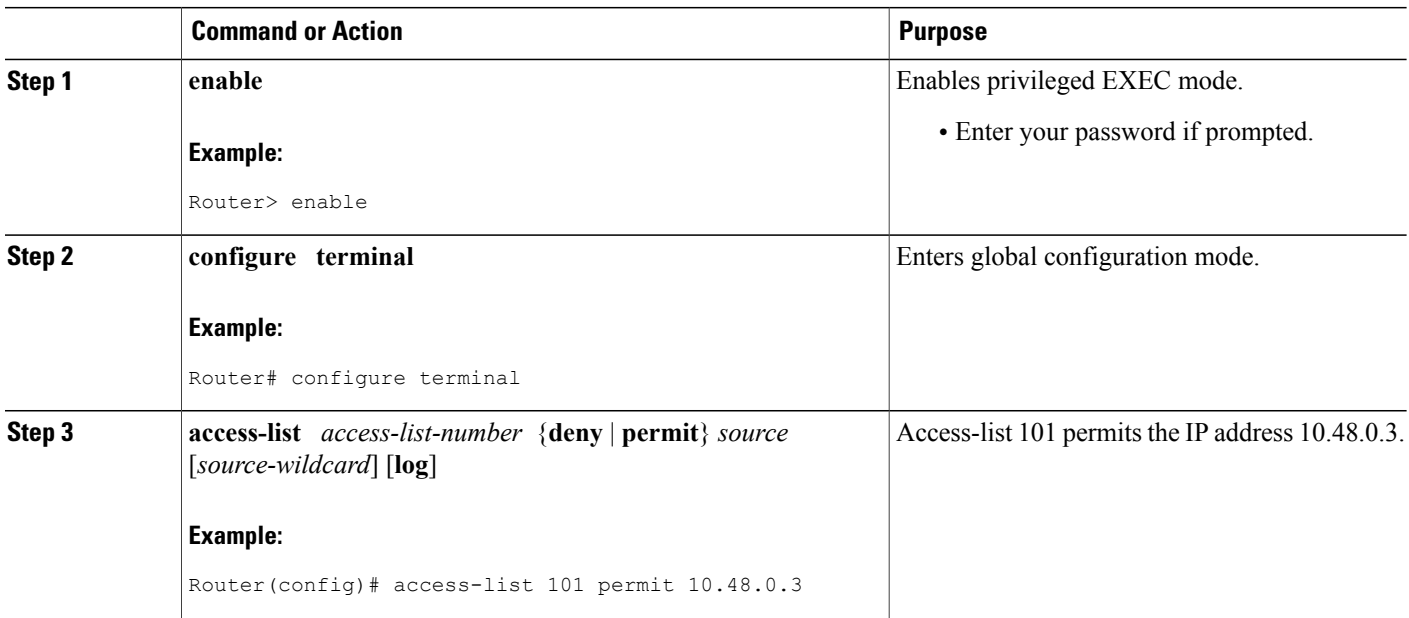

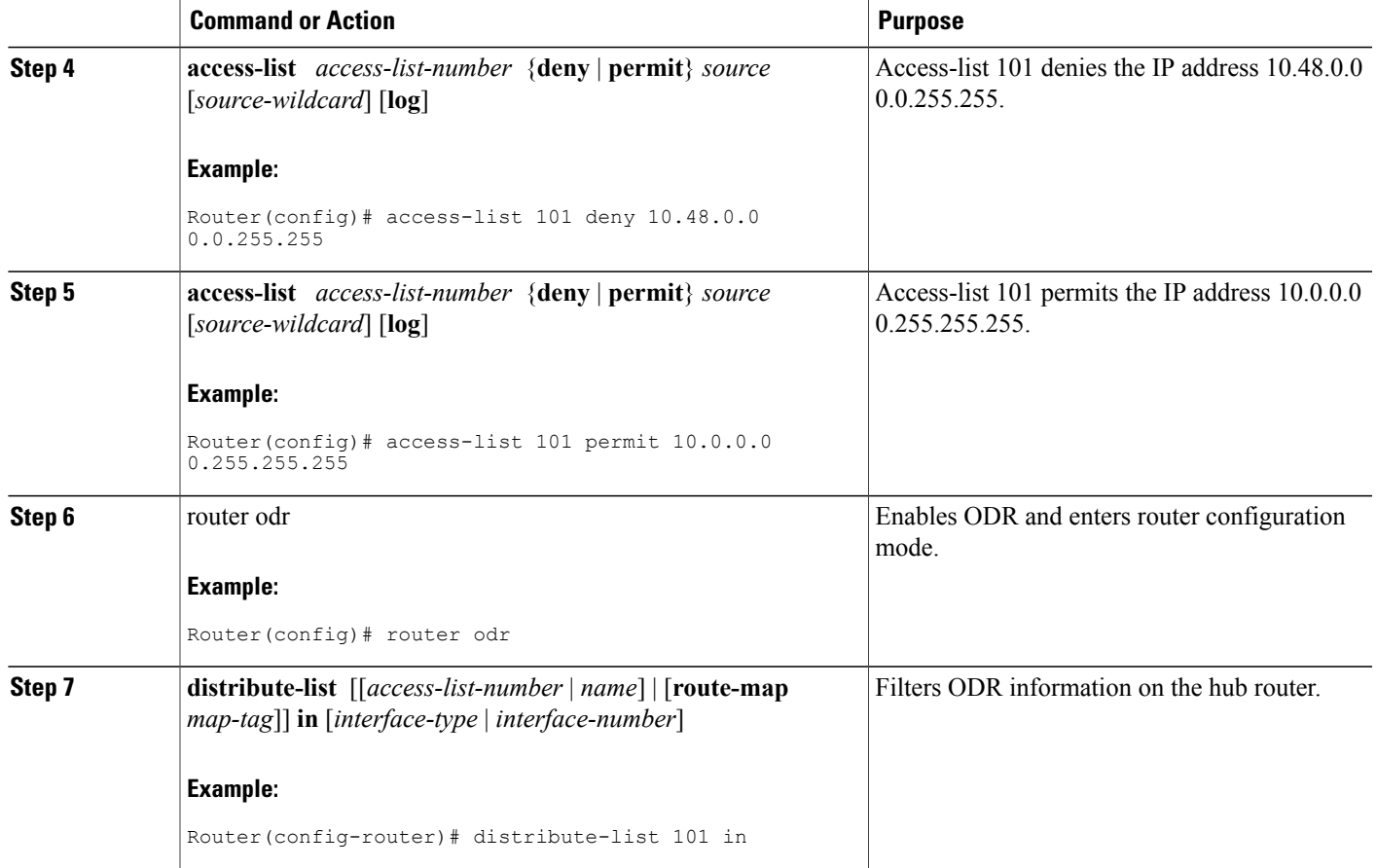

### <span id="page-12-3"></span><span id="page-12-1"></span><span id="page-12-0"></span>**Redistributing ODR Information into the Dynamic Routing Protocol of the Hub**

The exact command syntax needed to redistribute ODR information into the dynamic routing protocol of the hub depends upon the routing protocol into which ODR is being redistributed. See the "Redistributing Routing Information" section in the "Configuring IP Routing Protocol-Independent Features" module for further information.

### <span id="page-12-2"></span>**Reconfiguring Cisco Discovery Protocol or ODR Timers**

By default, Cisco Discovery Protocol sends updates every 60 seconds. This update interval may not be frequent enough to provide fast reconvergence of IP routes on the hub router side of the network. A faster reconvergence rate may be necessary if the stub connects to one of several hub routers via asynchronous interfaces such as modem lines.

ODR expects to receive periodic Cisco Discovery Protocol updates containing IP prefix information. When ODR fails to receive such updates for routes that it has installed in the routing table, these ODR routes are first marked invalid and eventually removed from the routing table. (By default, ODR routes are marked invalid after 180 seconds and are removed from the routing table after 240 seconds.) These defaults are based

 $\overline{\phantom{a}}$ 

on the default Cisco Discovery Protocol update interval. Configuration changes made to either the Cisco Discovery Protocol or ODR timers should be reflected through changes made to both.

To reconfigure Cisco Discovery Protocol or ODR timers, perform the steps in this task.

#### **SUMMARY STEPS**

- **1. enable**
- **2. configure terminal**
- **3. cdp timer** *seconds*
- **4.** router odr
- **5. timers basic** *update invalid holddown flush sleeptime*

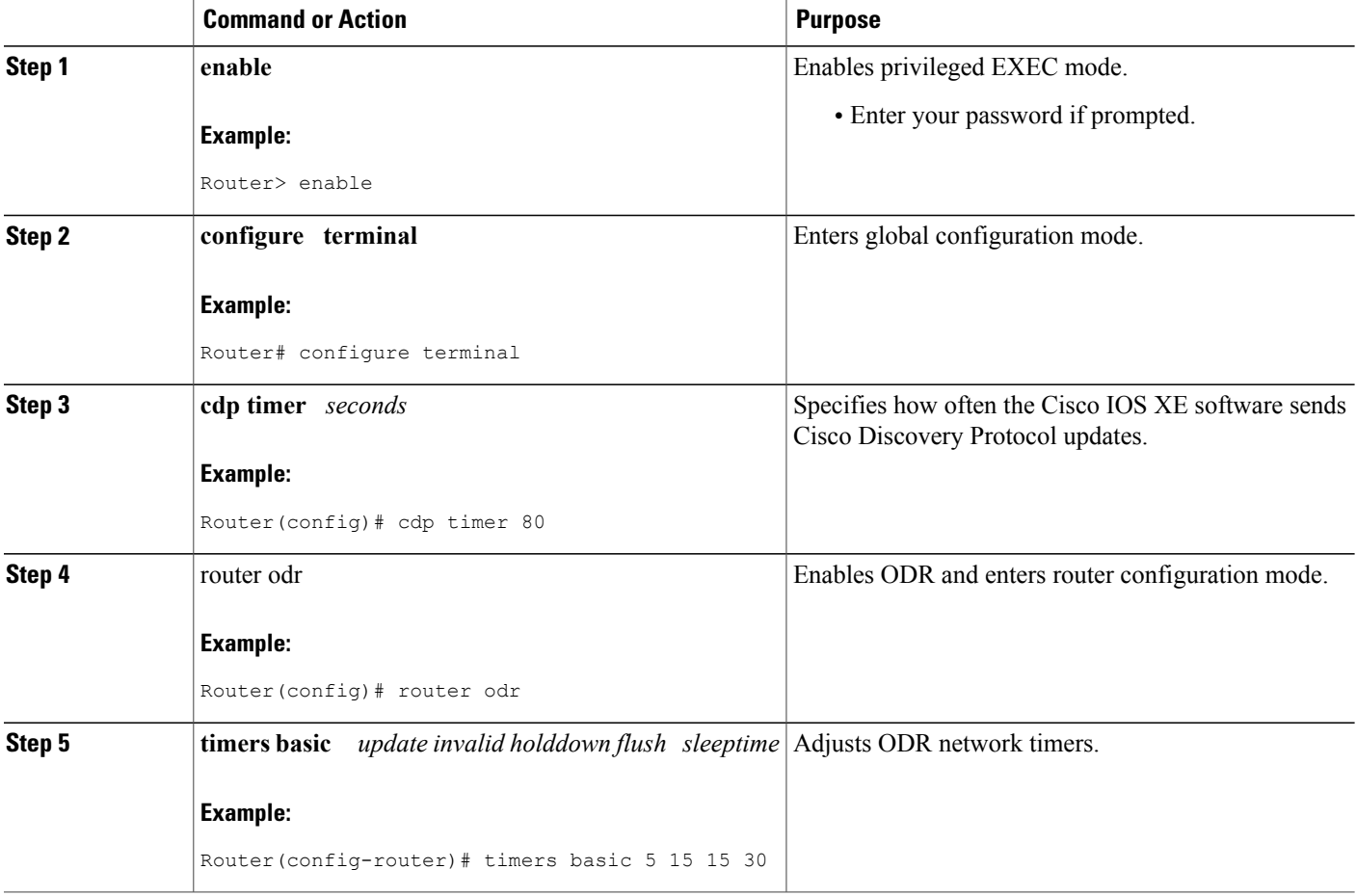

## <span id="page-14-1"></span><span id="page-14-0"></span>**Using Dialer Map Statements to Direct Cisco Discovery Protocol Broadcast Packets**

For interfaces that specify dialer mappings, Cisco Discovery Protocol packets will make use of dialer map configuration statements that pertain to the IP protocol. Because Cisco Discovery Protocol packets are always broadcast packets, these dialer map statements must handle broadcast packets, typically through use of the **dialer map** command with the **broadcast** keyword. The **dialer string** command in interface configuration mode may also be used.

On dial-on-demand (DDR) routing interfaces, certain kinds of packets can be classified as interesting. These interesting packets can cause a DDR connection to be made or cause the idle timer of a DDR interface to be reset. For the purposes of DDR classification, Cisco Discovery Protocol packets are considered uninteresting. This classification occurs even while Cisco Discovery Protocol is making use of dialer map statements for IP, where IP packets are classified as interesting.

The following task describes how to use dialer map statements to direct Cisco Discovery Protocol broadcast packets.

or

**dialer string** *dial-string* [**:** *isdn-subaddress*]

#### **SUMMARY STEPS**

- **1. enable**
- **2. configure terminal**
- **3. interface** *type number*
- **4.** Do one of the following:
	- **dialer map** *protocol-keyword protocol-next-hop-address* [**broadcast** | **class** *dialer-map-class-name* | **modem-script** *modem-regular-expression* | **vrf** *vrf-name* | **name** *host-name* | **spc** | **speed 56** | **speed 64** | **system-script** *system-regular-expression* | *dial-string*[**:** *isdn-subaddress*]]
	- •
	- **dialer string** *dial-string* [**:** *isdn-subaddress*]

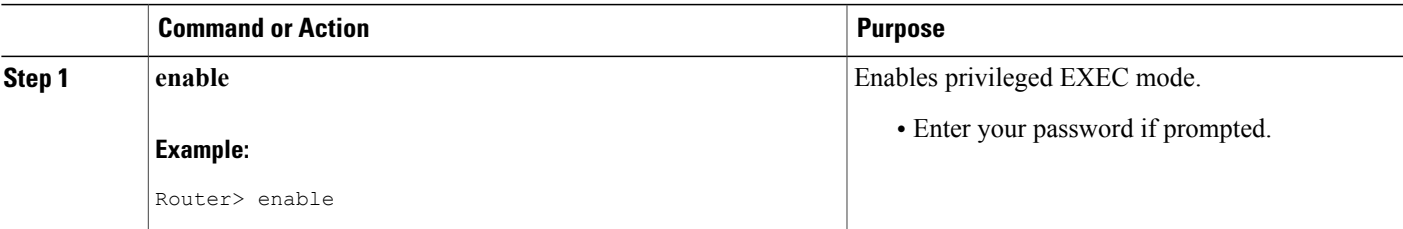

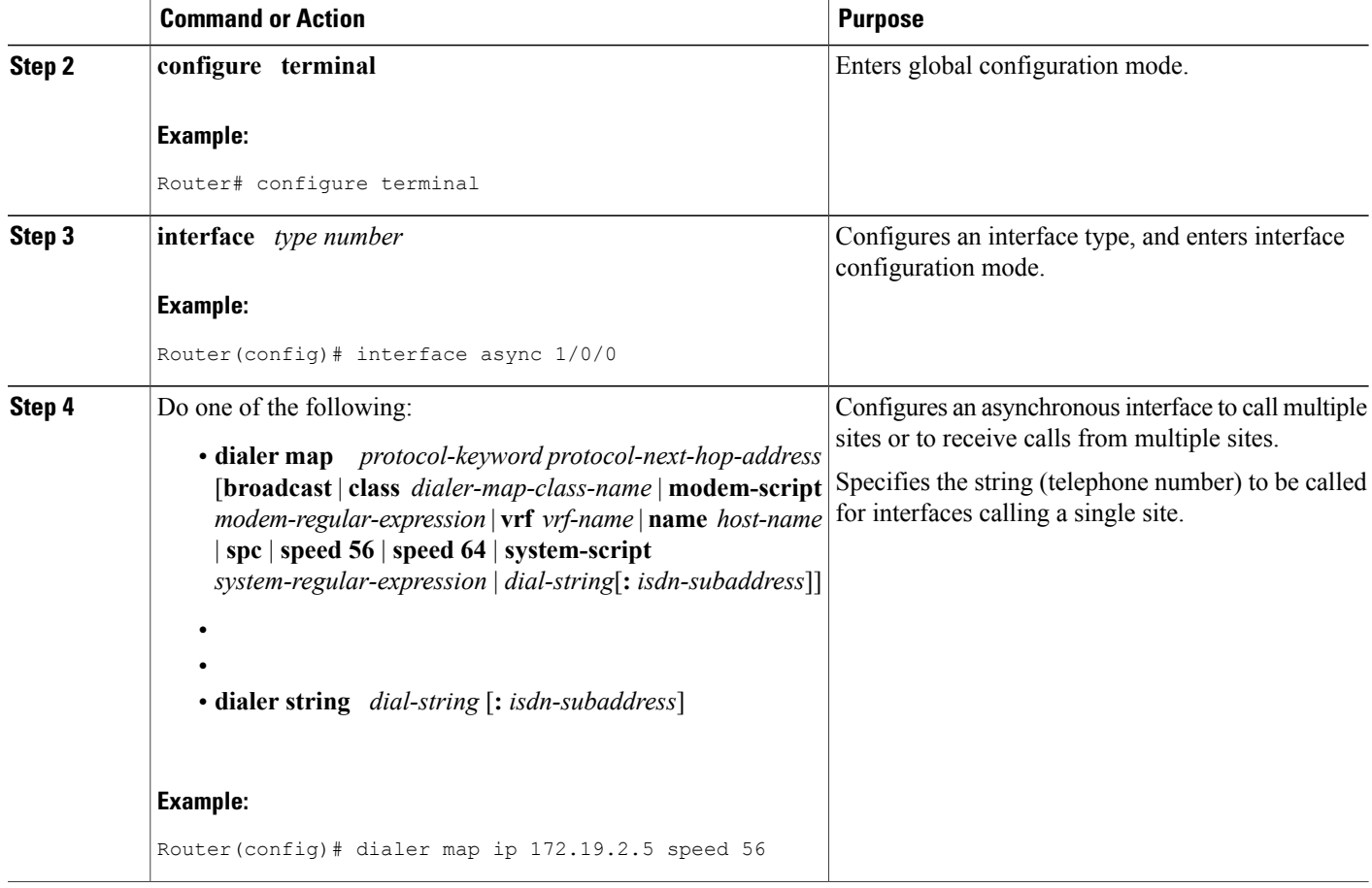

## <span id="page-15-1"></span><span id="page-15-0"></span>**Configuration Examples for On-Demand Routing**

## **Enabling ODR and Filtering ODR Information Example**

The following example shows how to enable ODR on a Cisco router and enable filtering of ODR information. The configuration example for filtering ODR information causes the hub router to accept only advertisements for IP prefixes about (or subnets of) the Class C network 192.168.1.0:

```
Router(config)# access-list 101 permit ip host 10.0.0.1 192.168.1.0 0.0.0.255
```
Router(config)# access-list 101 permit ip 10.0.10.2 255.0.0.0 192.168.2.0 0.0.0.255 Router(config)# router odr Router(config-router)# distribute-list 101 in Router(config-router)# end

## <span id="page-16-0"></span>**Disabling ODR on a Specified Interface Example**

The following example shows how to disable ODR on an interface:

Router# **configure terminal** Router(config)# **interface GigabitEthernet 0/0/0**

Router(config-if)# **no cdp enable**

## <span id="page-16-1"></span>**Additional References**

#### **Related Documents**

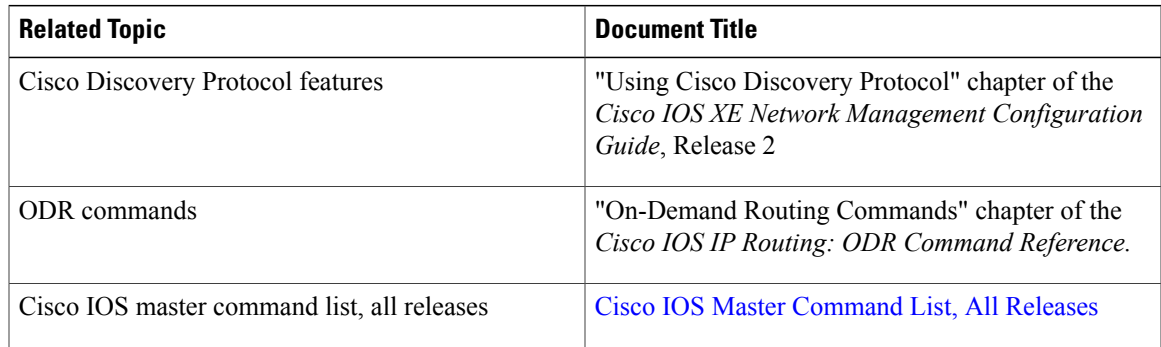

#### **Standards**

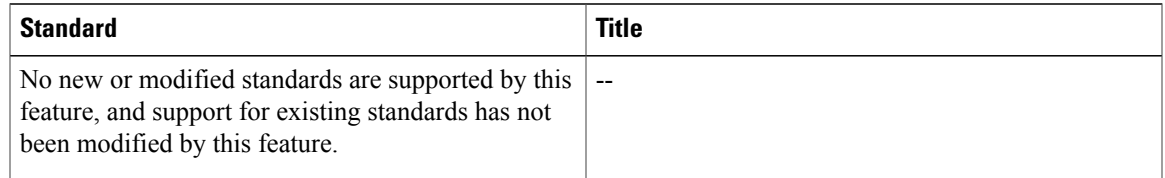

#### **MIBs**

Г

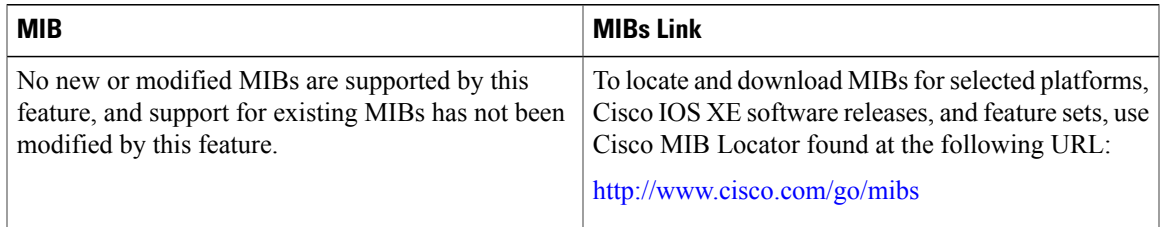

#### **RFCs**

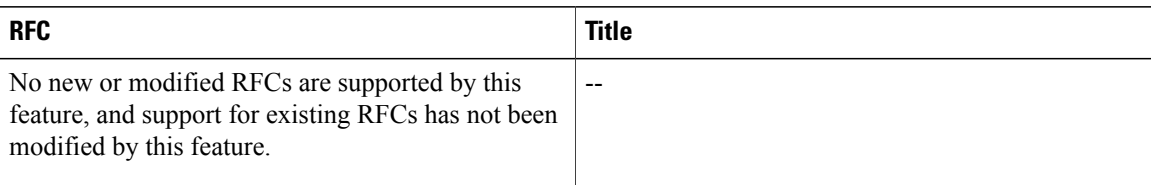

#### **Technical Assistance**

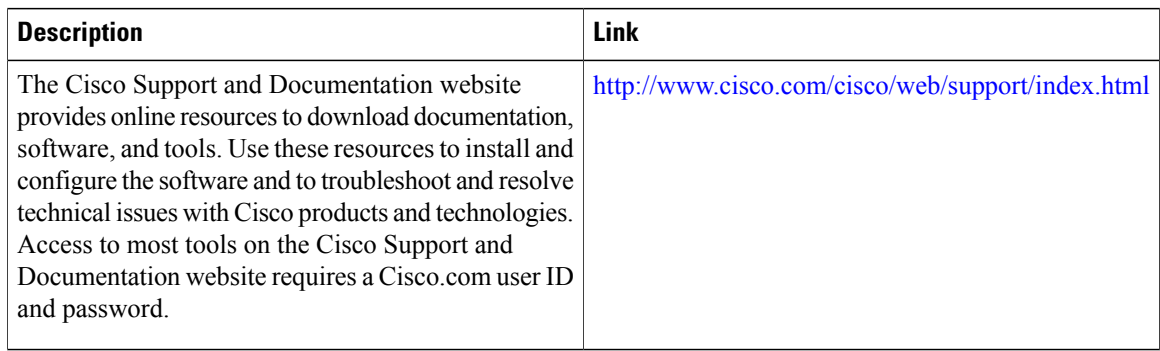

## <span id="page-17-0"></span>**Feature Information for Configuring On-Demand Routing**

The following table provides release information about the feature or features described in this module. This table lists only the software release that introduced support for a given feature in a given software release train. Unless noted otherwise, subsequent releases of that software release train also support that feature.

Use Cisco Feature Navigator to find information about platform support and Cisco software image support. To access Cisco Feature Navigator, go to [www.cisco.com/go/cfn.](http://www.cisco.com/go/cfn) An account on Cisco.com is not required.

| <b>Feature Name</b> | <b>Releases</b>                | <b>Feature Information</b>                                                                           |
|---------------------|--------------------------------|----------------------------------------------------------------------------------------------------|
| On-Demand Routing   | 10.0<br>12.2(1)<br>$12.2(2)$ T | The On-Demand Routing (ODR)<br>feature provides IP routing for stub<br>sites, with minimum overhead. |
|                     | $15.3(1)$ S                    |                                                                                                    |

**Table 1: Feature Information for Configuring On-Demand Routing**

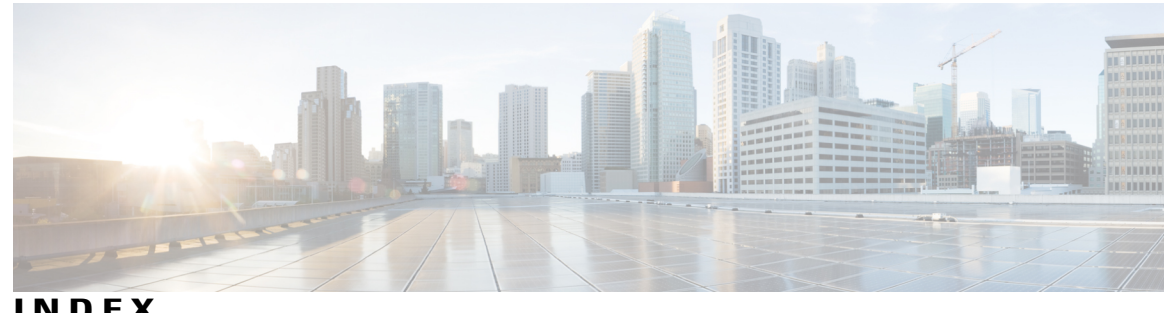

**INDEX**

### **C**

CDP (Cisco Discovery Protocol) **[9,](#page-12-2) [11](#page-14-1)** dialer mappings, using with **[11](#page-14-1)** reconvergence of IP routes **[9](#page-12-2)** cdp enable command **[7](#page-10-1)**

### **D**

DDR (dial-on-demand routing), CDP packets **[11](#page-14-1)** dialer mappings and CDP packets **[11](#page-14-1)** distribute-list in command **[8](#page-11-1)** distribute-list out command **[8](#page-11-1)**

### **H**

hub router **[4,](#page-7-4) [8](#page-11-1)** ODR environment **[4](#page-7-4)**

### **O**

Г

ODR (On-Demand Routing) **[5,](#page-8-3) [8,](#page-11-1) [9](#page-12-3)** default routes **[5](#page-8-3)** enabling **[5](#page-8-3)**

ODR (On-Demand Routing) *(continued)* redistributing **[9](#page-12-3)** routes populating the IP routing table **[8](#page-11-1)**

### **R**

router odr command **[5](#page-8-4)**

### **S**

stub routing **[4](#page-7-4)** ODR **[4](#page-7-4)** definition **[4](#page-7-4)**

### **T**

timers basic command **[9](#page-12-2)**

### **V**

VLSMs (variable-length subnet masks) **[5](#page-8-3)** ODR support **[5](#page-8-3)**

 $\overline{\phantom{a}}$ 

 $\mathbf I$